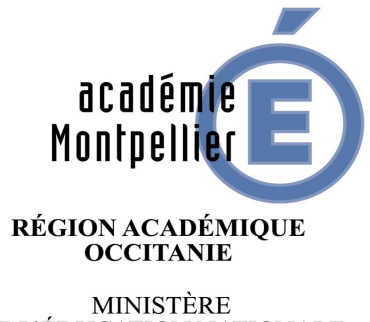

DE L'ÉDUCATION NATIONALE ET DE LA JEUNESSE MINISTÈRE<br>DE L'ENSEIGNEMENT SUPÉRIEUR, DE LA RECHERCHE ET DE L'INNOVATION

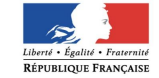

# Etapes de l'Inscription

- 1.Débuter l'inscription en bas de la page
- 2.Indiquer une adresse mail
- 3.Un mail est envoyé (plusieurs minutes peuvent être nécessaires pour le recevoir)
- 4.Cliquer sur le lien du mail pour commencer l'inscription.
- **5.IMPORTANT : seuls les jeunes de nationalité française peuvent s'inscrire**

### 1ère étape : aller sur Snu.gouv.fr

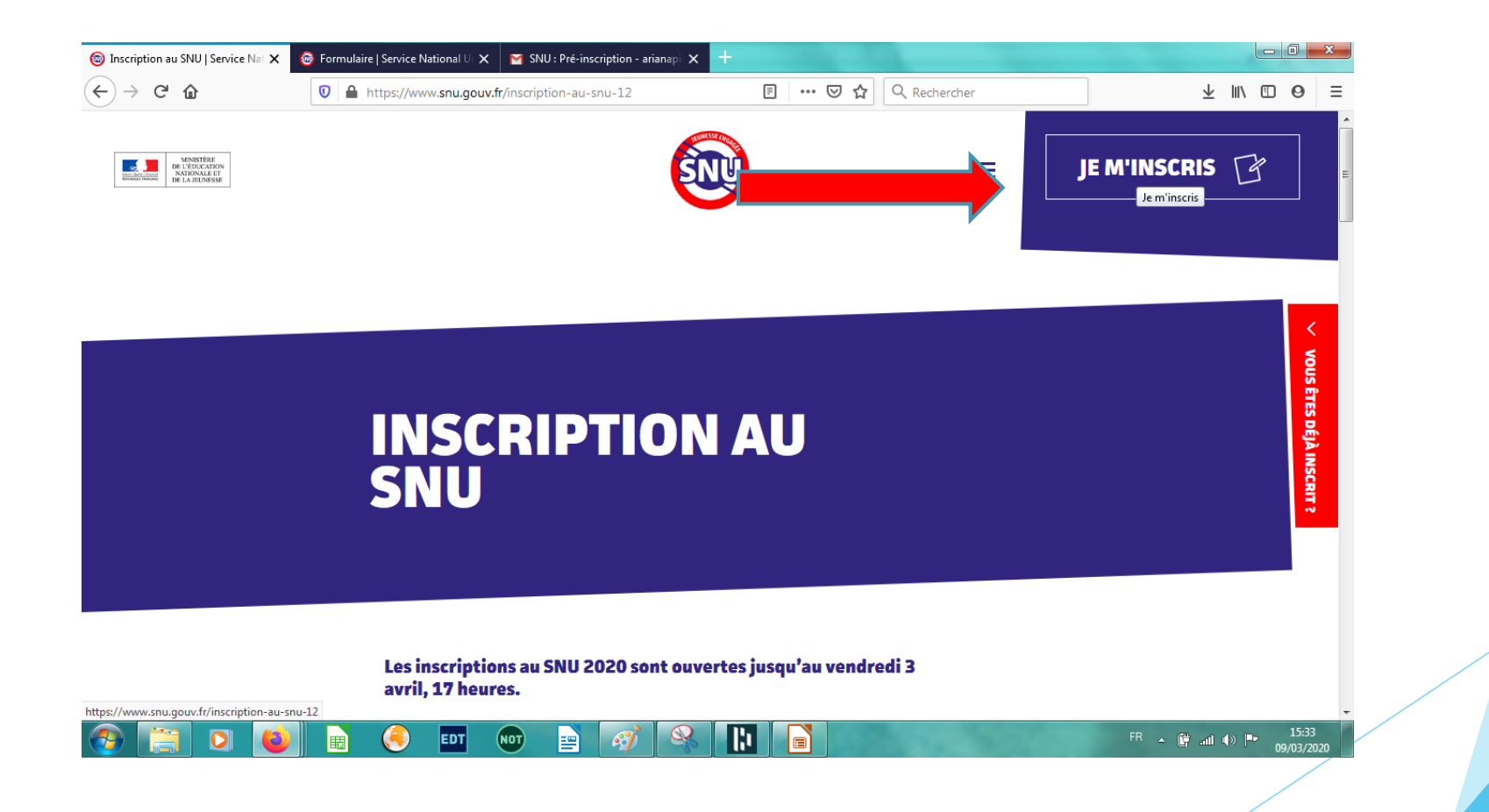

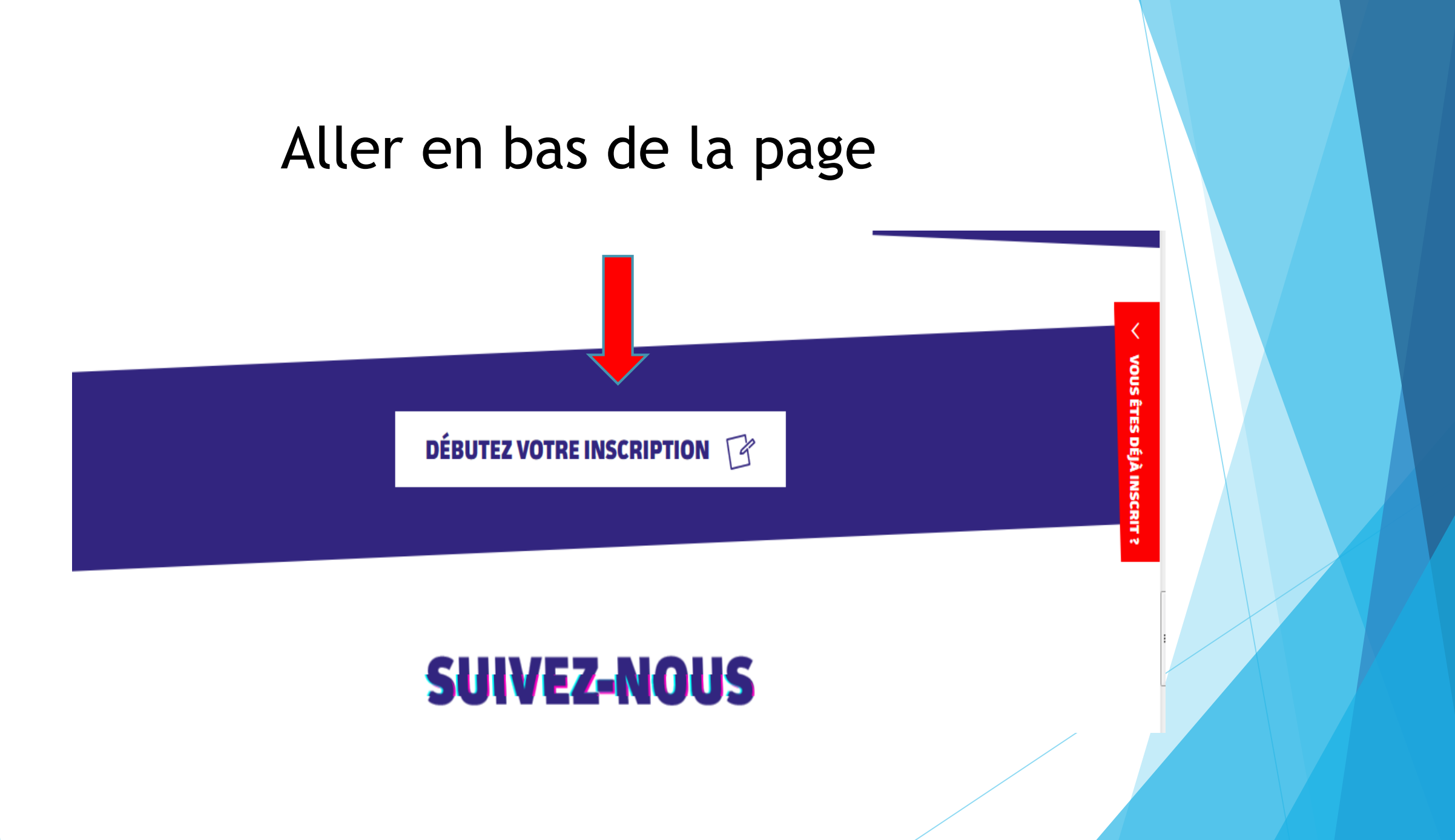

### Rentrer une adresse mail valide

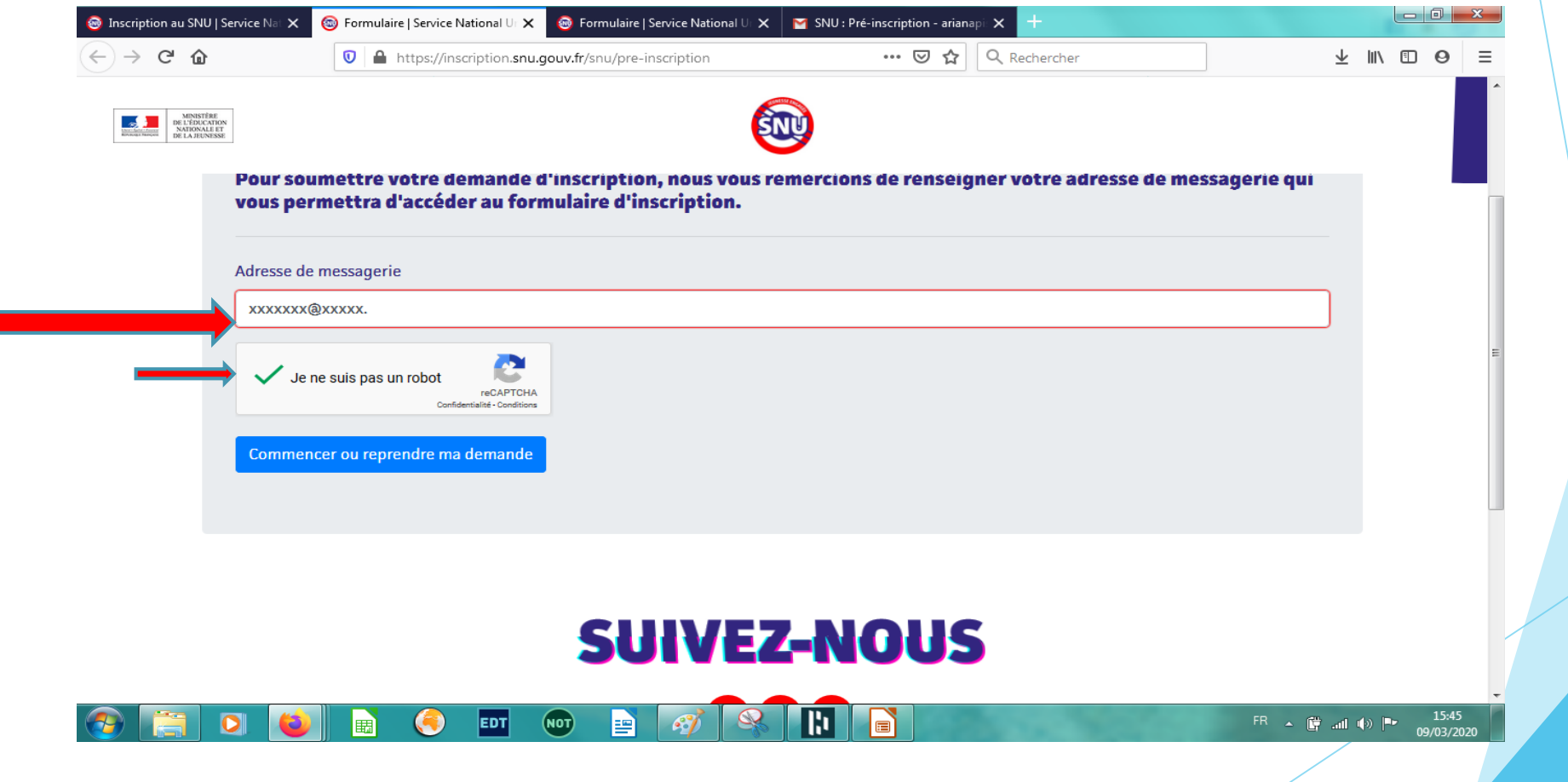

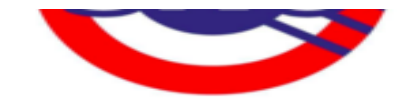

#### SNU : Pré-inscription

Bonjour,

Vous trouverez ci-dessous un lien qui vous permettra de poursuivre votre demande d'inscription.

https://inscription.snu.gouv.fr/snu/inscription/ 7468451c63dea61d8f5f77bd8688672de53f85b3

Les équipes du SNU

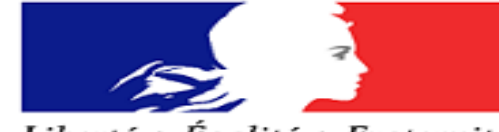

Liberté • Égalité • Fraternité

### 2 è étape: début de l'inscription

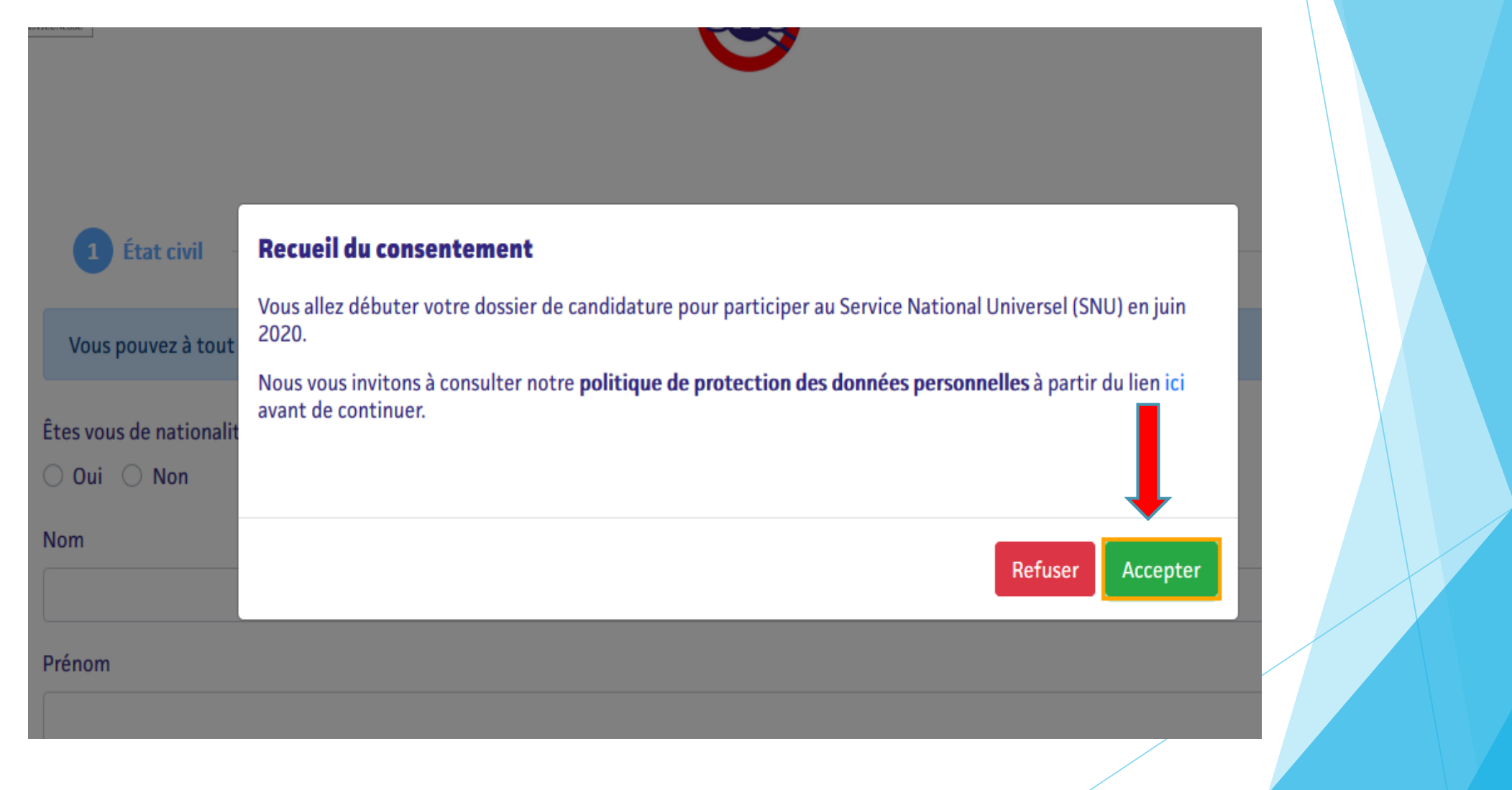

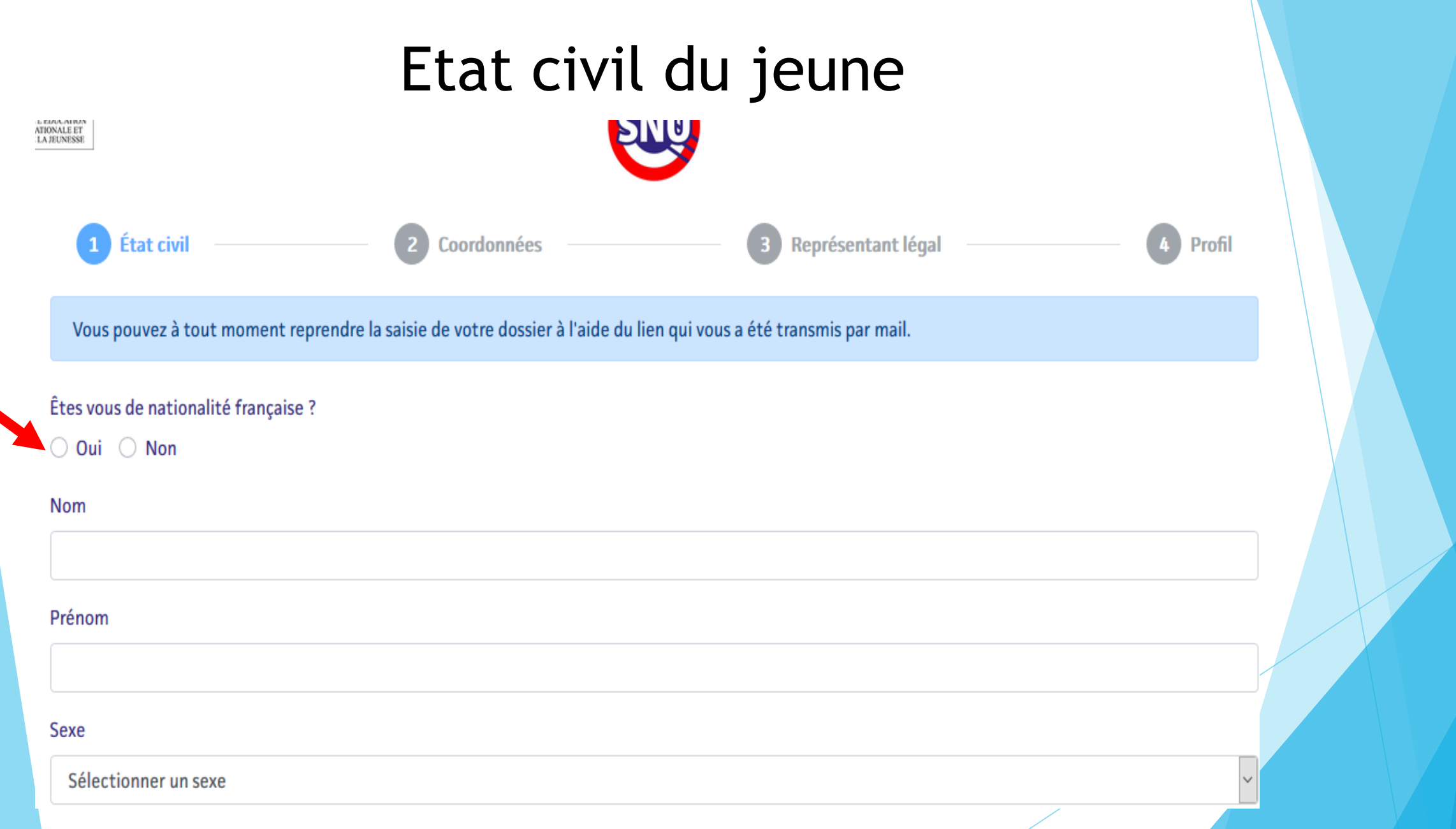

### Etat civil du jeune

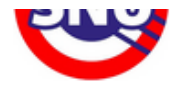

Vous pouvez à tout moment reprendre la saisie de votre dossier à l'aide du lien qui vous a été transmis par mail.

#### Adresse

#### Complément d'adresse

Commune (Code Postal) <sup>0</sup>

Téléphone

Précédent Enregistrer et passer à l'étape suivante

JE LA JEUNESSE

## Etat civil du représentant légal Menu déroulant Statut du représentant légal Sélectionner le type de représentant légal **Nom** Prénoms Adresse mail Téléphone Même adresse que le volontaire

### Situation du jeune

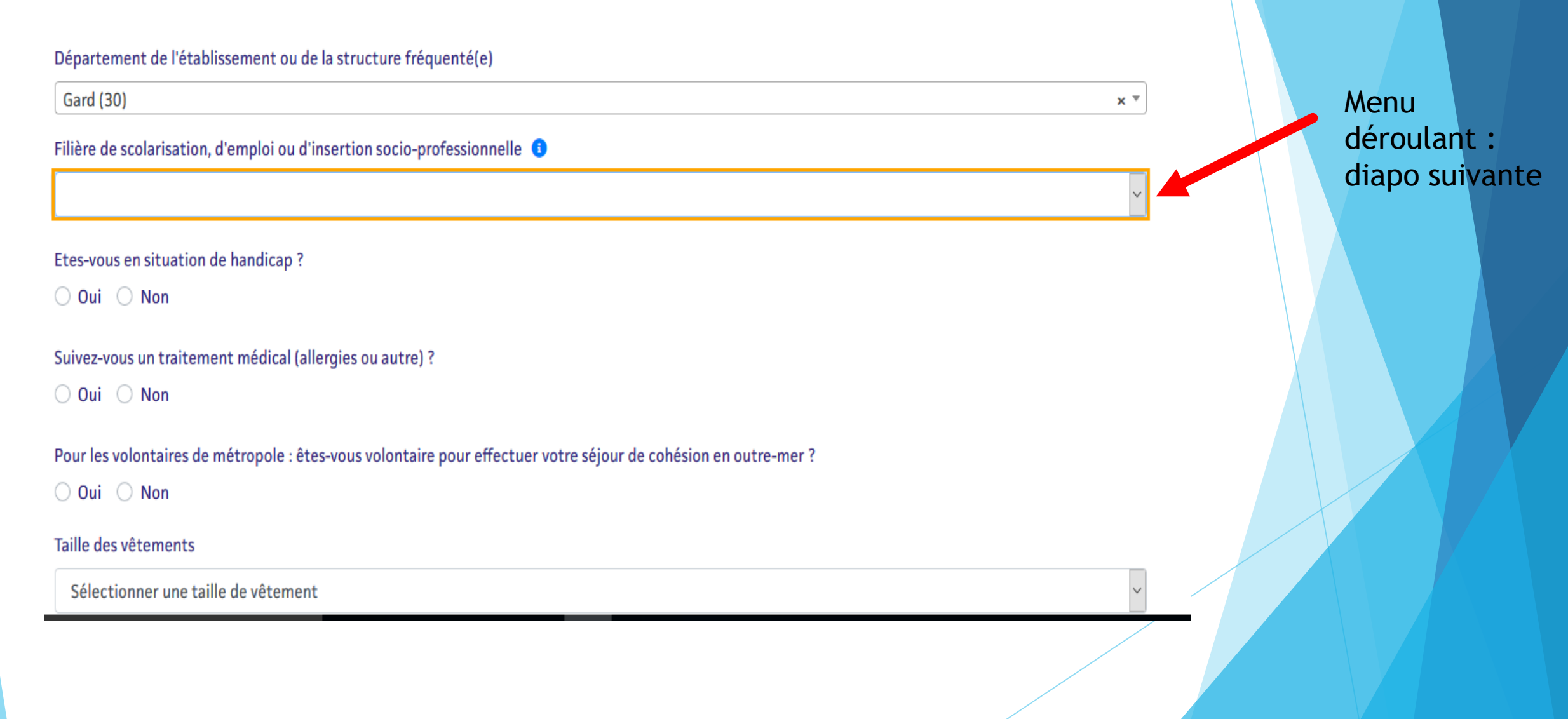

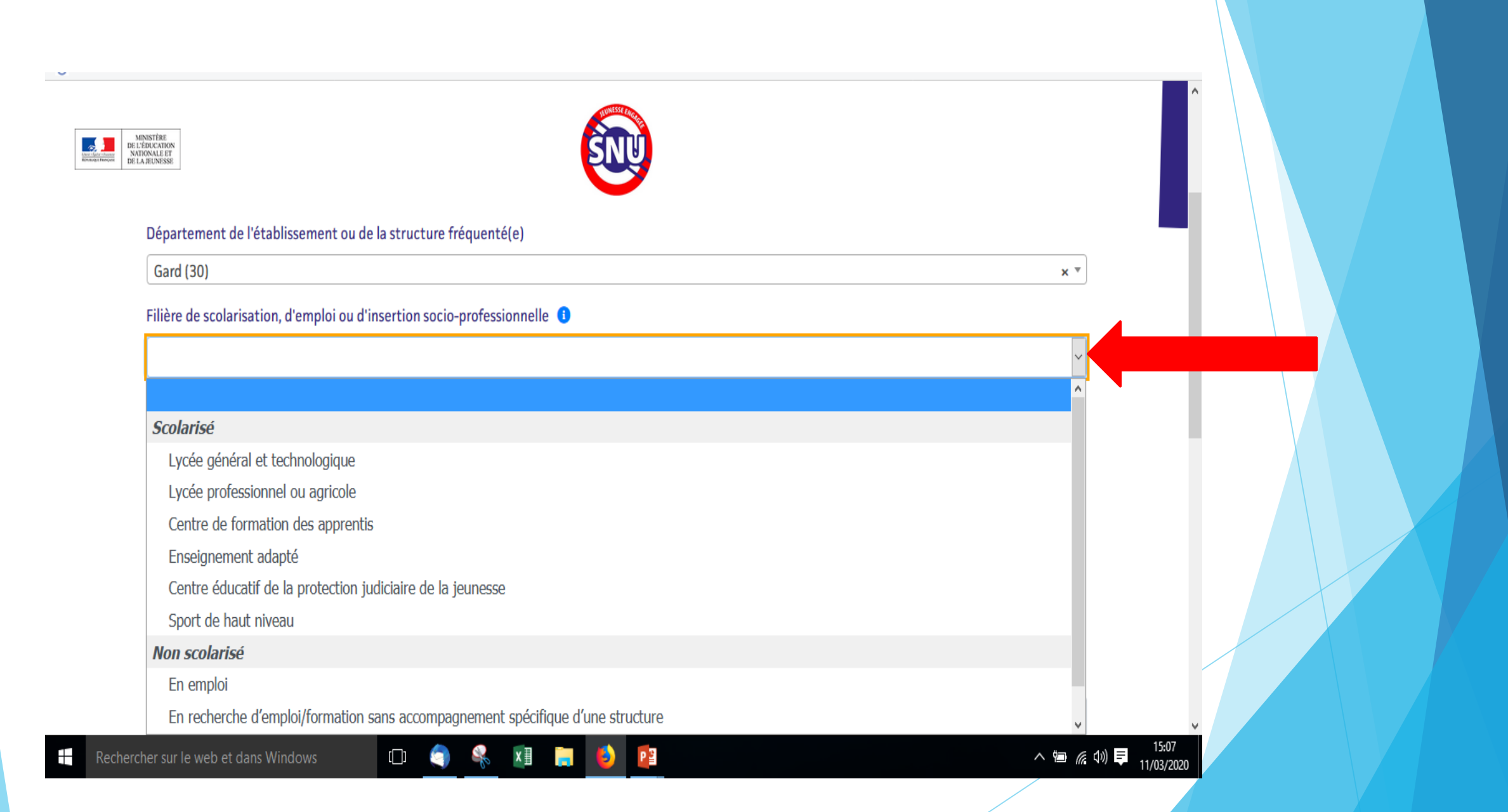

## Dernière étape: Fin de la procédure

 $\vee$ 

 $\checkmark$ 

Etes-vous en situation de handicap?

 $\bigcirc$  Oui  $\bigcirc$  Non

Suivez-vous un traitement médical (allergies ou autre) ?

 $\bigcirc$  Oui  $\bigcirc$  Non

Pour les volontaires de métropole : êtes-vous volontaire pour effectuer votre séjour de cohésion en outre-mer ?

 $\bigcirc$  Oui  $\bigcirc$  Non

#### Taille des vêtements

Sélectionner une taille de vêtement

Pointure

Sélectionner une pointure

Précédent Valider ma demande d'inscription

### Informations qui s'affichent en déroulant l'onglet rouge à droite de l'écran

### **VOUS ÊTES DÉJÀ INSCRIT ?**

Tous ceux qui se sont inscrits via le formulaire seront informés des suites données à leur candidature.

Si vous avez effectivement déposé une demande de participation au SNU en ligne, vous serez convoqué avec votre représentant légal à une réunion qui vous permettra d'obtenir les informations sur le déroulement du SNU et de compléter votre dossier d'inscription.

Si votre candidature a été retenue, vous recevrez une convocation par courriel fin avril, début mai qui vous précisera notamment l'adresse du centre SNU où vous réaliserez votre séjour de cohésion et comment rejoindre le centre dans lequel vous serez affecté.

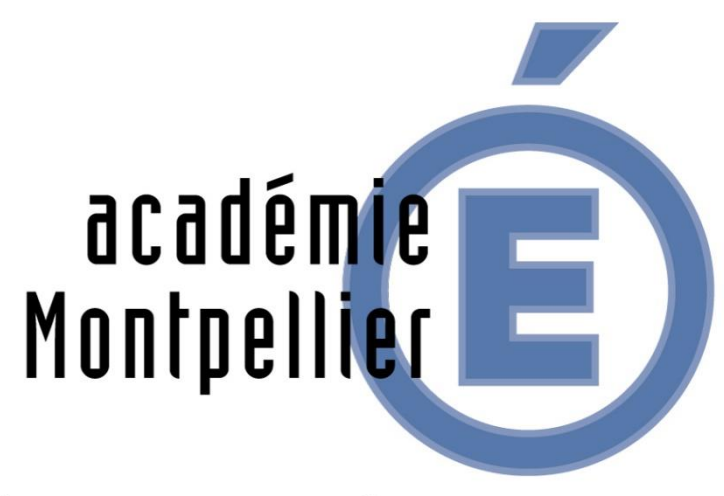

RÉGION ACADÉMIQUE **OCCITANIE** 

MINISTÈRE DE L'ÉDUCATION NATIONALE ET DE LA JEUNESSE

**MINISTÈRE** DE L'ENSEIGNEMENT SUPÉRIEUR, DE LA RECHERCHE ET DE L'INNOVATION

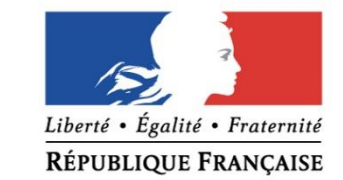